## An *Idiots* Guide to Dataterm IHC No Offence!

This guide was written to help those people that struggle with technical things and instruction books etc and is not in any way meant to offend, we all have our own areas of expertise after all.

#### **Alittle about Dataterm IHC**

You will probably be wondering how it works and how it can save you money! If you can get your head around this, most of the questions you were going to ask wont need to be asked.

Dataterm is a clever heating control that has a mind of its own, you tell it what time you want it to be warm and it works out what time to turn the heating on. This could be a different time from day to day and can give the appearance of erratic operation or mal function.

Don't worry this is perfectly normal, for instance if you revert back to the way we have been educated with ordinary un-intelligent heating controls over the years you will agree that they were set up to turn the heating on at a preset time before you get up each morning whether it needed to turn on at that time or not.

Not with Dataterm it's totally different and this is the clever bit...

#### **Optimisation**

Dataterm works out what time to turn on for each set-point by using complex calculations and stored data relating to you heating system and building characteristics.

You tell it what time you want it to be up to the desired temperature by and NOT the time to turn on, so if you get up at 7 am and you want it to be 21 degrees simply enter this into the plan, Dataterm has a window of opportunity to turn the heat on several hours before 7 am to achieve the desired temperature. Depending on the heating system, the characteristics of the property and the internal temperature it could be 15 minutes to 5 hours of pre-heat or what we call optimisation.

So on really cold winter days the heating will turn on earlier and milder days much later or not at all! Optimisation alone can save 15% of fuel burn.

# An *Idiots* Guide to Dataterm IHC **Continued**

### The graphs clearly show the savings that can be achieved by using Dataterm.

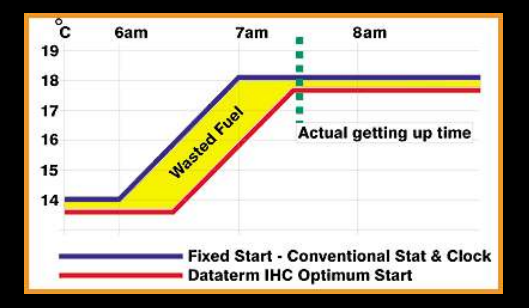

Graph 1 shows the amount of fuel that can be wasted with fixed time start up, you will see that Dataterm actually switched the heating on at 6:30 am where as the time clock switched on at 6:00 am thus wasting fuel and possibly overheating the home.

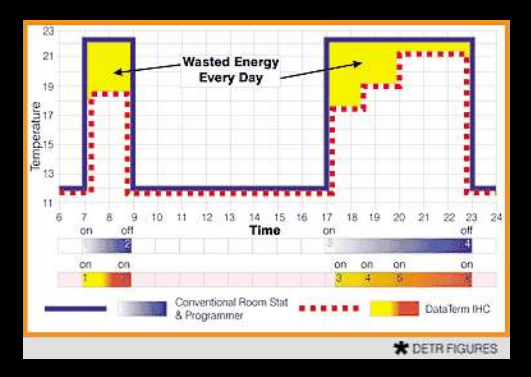

Graph 2 highlights the daily wastage, simply combine this with loss of comfort due to over and under heating and you can see that the annual fuel bill is likely to be higher than it need be.

The graph below further demonstrates how easy it is to waste the earths resources.

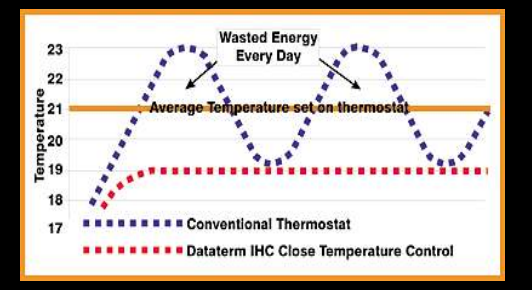

Graph 3 and the importance of close temperature control. Even now bi-metal strip type thermostats are still costing you and the environment, they often cause peeks and troughs reducing your overall comfort and waste money.

So if you can understand the way it works so far then the rest of this guide will be easier to take on board.

Next: Setting the clock...

# An *Idiots* Guide to Dataterm IHC **Continued**

#### **Setting the clock** This really is the easy bit,

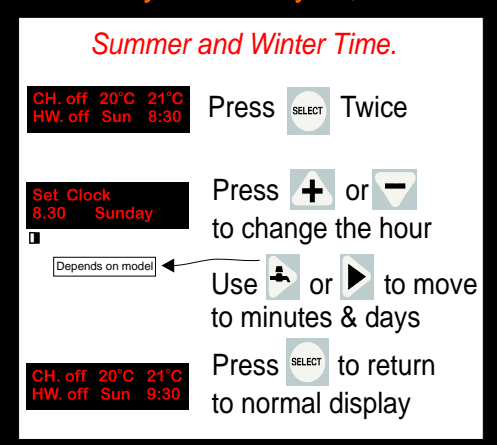

### Job done...

### **Loading 1 of the built in plans**

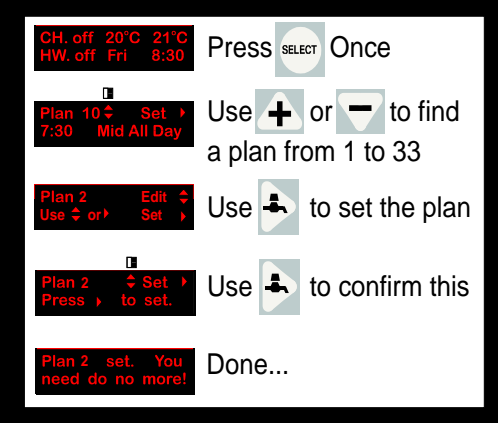

Some models of Dataterm don't control

domestic hot water so the tap button is

replaced with this right arrow button.

**Soon we will cover programming,**

There are 5 buttons on the Dataterm programmer and 1 of those is a Help Button, it gives you help in the particular area that you require and if all else fails there is a help line number.

A useful tip is not to rush and look at the user guide section by section, there are 7 sections.

#### **Section 1.**

Tells you about the display and the buttons.

**Section 2.** How to load a plan into memory,

### **Section 3.**

How to make adjustments to the clock in summer and winter time.

#### **Section 4.**

How to view set plans and personal plans to see if they are correct.

**Section 5.** Making your own personal plan.

**Section 6.** Following on from Section 5 programming your hot water requirements.

**Section 7.** A list of all of the 33 plans and some FAQ's

# An *Idiots* Guide to Dataterm IHC **Continued**

### **Personal Plans**

Easier than you think!

*Personal Plans 1-3 are for you to create. Simply follow the instructions below and enter the times and temperatures you require.*

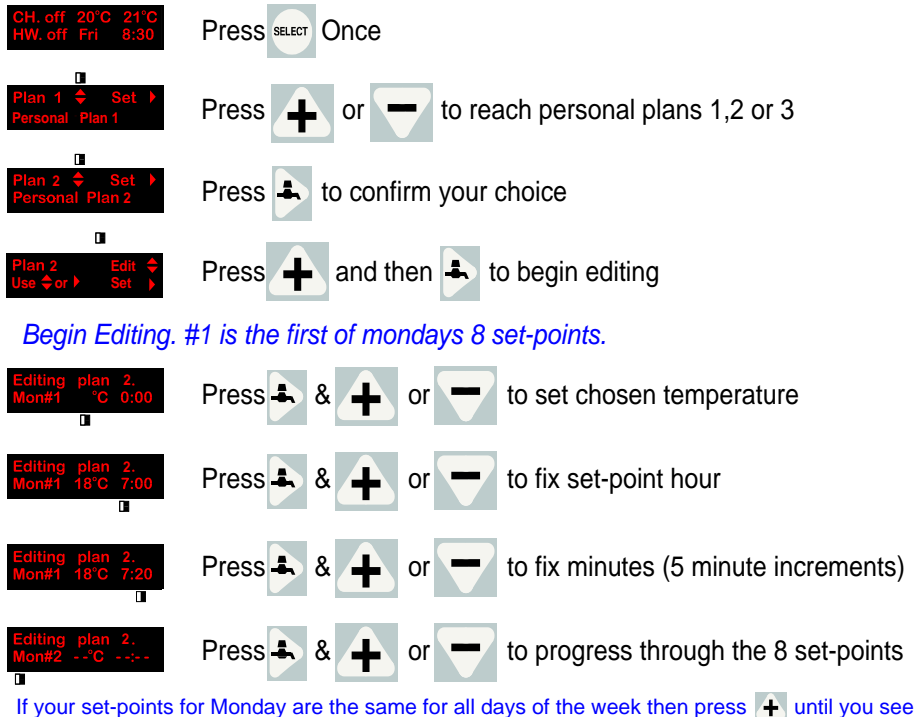

this display,  $\frac{1}{2}$  and  $\frac{1}{2}$  then press  $\blacktriangle$ , then plan is now copied and all that remains is to program the hot water or continue as above to enter the individual daily set-points.

## Hot Water

Pressing  $\blacksquare$  will run through all of the days, when you reach "HW#1" Stop, This is set-point #1 for the hot water. Press  $\triangle$  once followed by  $\triangle$  once, this will give an "ON" press  $\bigoplus$  again for an "OFF" Press  $\bigoplus$  followed by  $\bigoplus$  to set hour press  $\triangleq$  again to set minute followed by  $\triangleq$  again then  $\triangleq$  to set HW#2 and so on until you have finished.

#### *Setting a plan*

Press  $\frac{1}{2}$  once followed by  $\frac{1}{2}$  twice =

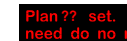

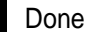

**6**

# An *Idiots* Guide to Dataterm IHC FAQ's

- ◆ How does Dataterm differ from an ordinary room thermostat? It learns how your building responds to heating and cooling, and uses this memorized data to avoid atmospheric variations.
- $\blacklozenge$  How do I guess the "early start" time for my heating, to be warm when I get up? You don`t need to any more. Dataterm will get you to within 1°C of your set temperature on time, to give you comfort without wasting your money.
- ◆ Does this mean that Dataterm takes decisions away from me...so I`m not in control? Just the opposite. Dataterm obeys "set-point" instructions, creating warmth at the level you choose, at times you dictate - offering up to 8 periods a day, without fuss.
- ◆ Does this involve much complex plan programming, with so many possible variations? No. There are 30 built-in plans, sections 2 & 5 on the other side of this guide show how to get any plan working instantly.
- ◆ How do I review or check all the set-point times & temperatures in these built-in plans? You need to use the "view" function of Dataterm: press the SELECT key, then the tap symbol key, then the + key and the tap key again, you can view the set-points for any plan.
- What can I do if none of these built-in plans are really suited to my needs? Dataterm gives you the power to create ("edit") your own personal plans, so you can store three different custom built plans in the three memories provided.
- What do the symbols on the Dataterm display screen mean? Dataterm control is designed around three arrows - shown as small black triangles on the screen. When a screen arrow flashes, for action just press the same shape key.
- What can I do if I need help in the middle of adjusting Dataterm? Easy. Use the HELP button, and the screen messages will steer you to safety. Because they are context-sensitive, they relate to the topic you need help with.
- ◆ Can I over ride a heating plan which is already running automatically? Yes, at any time. Press the plus or minus buttons to change temperature temporarily, and the heating plan will resume when the next set-point comes along
- ◆ Does Dataterm start the heating at once when I ask for more warmth? Yes. Dataterm uses advanced `fuzzy logic` which intelligently disregards short-term fluctuations - so it takes adequate time to confirm a real change before switching fully on.
- ◆ What does the tap symbol mean? In addition to planned hot water, pressing this button gives you an hour`s extra hot water boost. Pressing it again turns the boost off. The screen shows what's happening.
- ◆ What else will Dataterm do? Dataterm will protect your building from frost and can reduce condensation, depending upon the heating plan you have chosen.
- ◆ Is there any way of knowing how long my heating has been on? Dataterm will give running totals for how long heating has been switched on. Simply press the HELP key during normal operation.
- ◆ Can I choose temperatures to be shown as Celsius (°C) or Fahrenheit (°F)? Yes. However, this is an adjustment which you should ask your installer to arrange to be carried out for you.
- ◆ Who do I contact for help or advice with Dataterm? The HELP button displays a series of screens: one of them gives our helpline number.

We hope that this guide has made it easier for you to understand how Dataterm works and that you can rest easy in the knowledge that you have the best heating control money can buy, thank you for choosing Warmworld.